# **PIXIO LIVE COACHING User Manual**

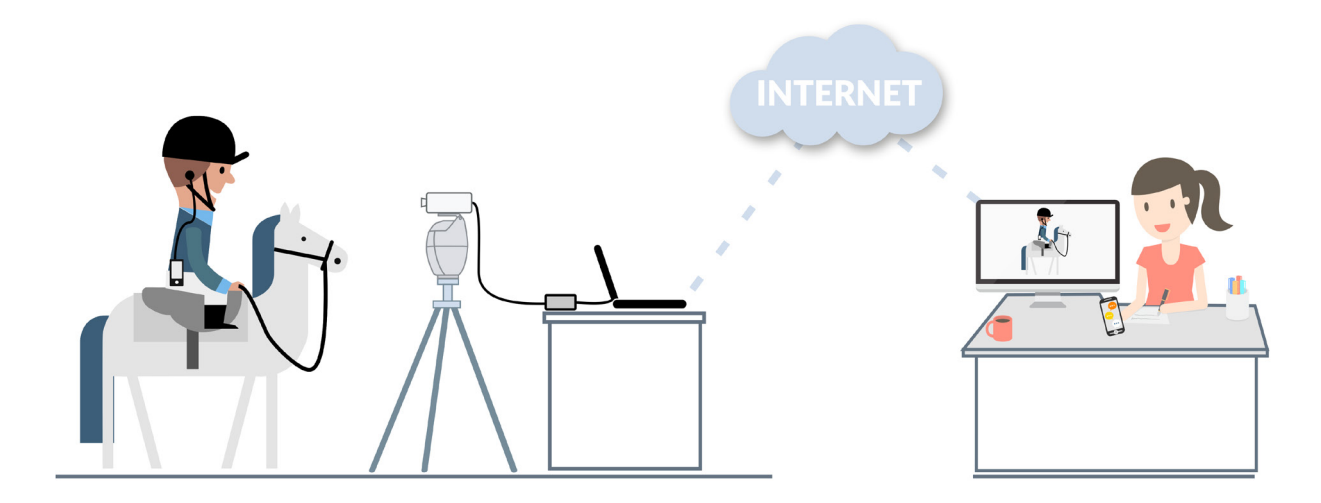

#### WWW.MOVENSEE.COM Your personal robot cameraman

version 1.1

#### **Congratulations !**

 Congratulations on purchasing your PIXIO LIVE COACHING Pack. You are ready to be filmed and coached from any place in the world !

## **Contents**

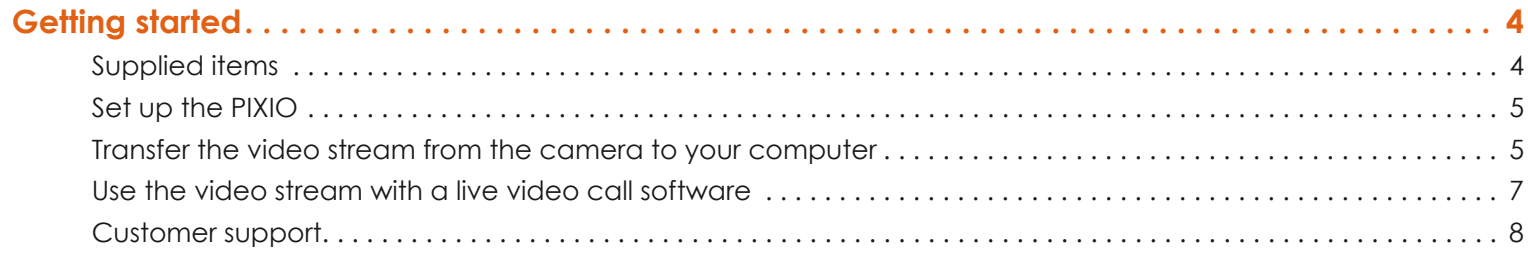

## <span id="page-3-0"></span>**Getting started**

## **Supplied items**

PIXIO with all chargers and plugs for your country of delivery --- Tripod --- Camera Sony CX450 --- SONY NP-FV70 battery --- a 32GB Micro-SD card --- Custom Foam Suitcase --- Magewell HDMI dongle --- Headset --- Additional Watch Charger --- Elastic Armband installed on the PIXIO Watch --- Custom cable for optional CeeCoach sound system.

Not provided in the pack: phones, internet connections\*, computers, live video call softwares.

*\*You will need a good quality internet connection: Upload and download speed of about 0.5MBPS: Low Quality Upload and download speed of about 1MBPS: Medium Quality Upload and download speed of about 3MBPS: High Quality How to test your internet connection: just make a call with a live video call software installed on your computer, and see if you like the video!*

Your PIXIO robot, watch and beacons have been upgraded with the latest firmware version and configured to work with the SONY HDR-CX450 camera.

This live streaming solution can be used with any live video call software accepting an external camera.

## <span id="page-4-0"></span>**Set up the PIXIO**

Set up the PIXIO as described in the PIXIO User Manual: https://shop.movensee.com/ccc

### **Transfer the video stream from the camera to your computer**

The MAGEWELL Dongle is used to transfer the video stream of the camera to your computer. [www.magewell.com/wp-content/uploads/2016/12/USB-Capture-HDMI-User-Guide-en.pdf](http://www.magewell.com/wp-content/uploads/2016/12/USB-Capture-HDMI-User-Guide-en.pdf
)

At this step, you need :

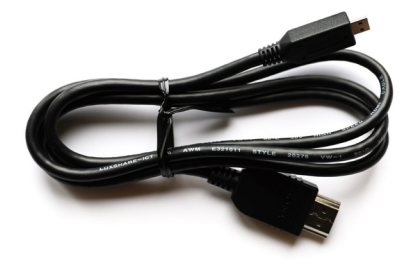

the HDMI cable provided in the SONY camera pack

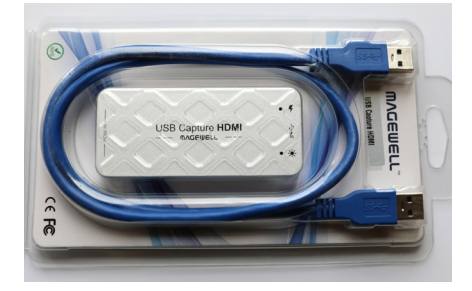

the USB Capture HDMI Dongle and its USB cable

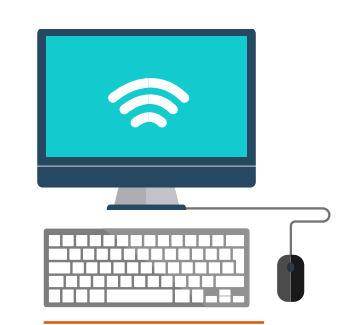

a computer with an Internet connection

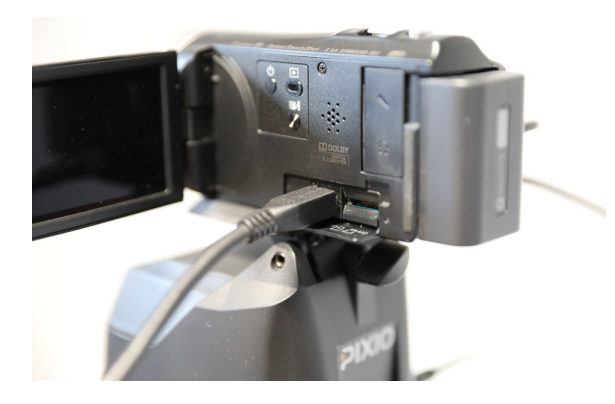

► Plug the HDMI cable into the HDMI port on the camera.

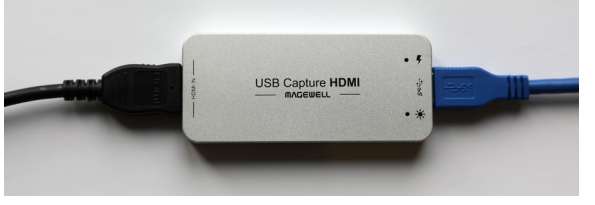

- ► Insert the other side of the HDMI cable into the HDMI IN port of the MAGEWELL Dongle.
- ► Plug the blue USB cable into the «SS» port of the dongle.

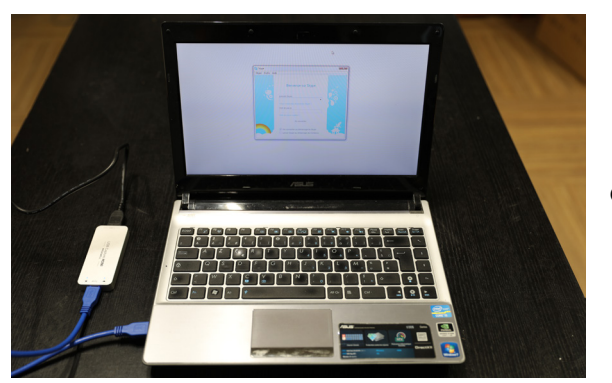

► Insert the other side of the blue USB cable into an USB port of your computer.

**Congratulations, the video hardware is ready.**

## **Start your live video call**

#### **1. with SKYPE**

Refer to the SKYPE user manual to know how to select the video stream transferred by the MAGEWELL dongle. In most cases :

Launch SKYPE on your computer.

**Windows -** go to : Tools ▶Options... ▶ Video Setting ▶ Select XI100DUSB-HDMI Video.

**Apple -** go to : SKYPE ► Preferences ► Audio / Video ► Camera ► Select XI100DUSB-HDMI Video.

Now, you can use skype to start your live video call with your distance coach.

#### **2. with FACETIME**

Launch FACETIME on your computer and start a video call with your coach. The video transferred by the camera will be automatically used.

#### **3. with another live video call software**

You can use the video transferred by the dongle with any other live video call software. Verify that the software used is compatible with a third party camera.

## <span id="page-7-0"></span>**Start the audio connection with your distance coach**

#### **1. with your smartphone**

Use your phone to converse with your coach.

Plug the Jabra CHILL headset into the jack Ø3.5mm socket on your phone for handsfree use when making calls.

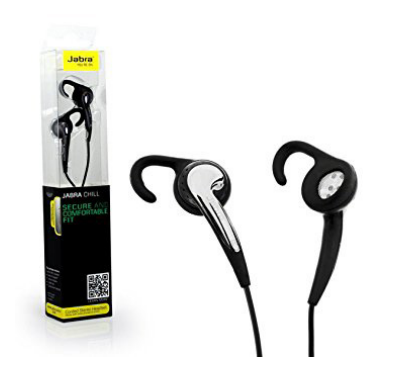

8

#### **2. with a CEECOACH**

You can use a CEECOACH to transmit sound from your computer to your headset.

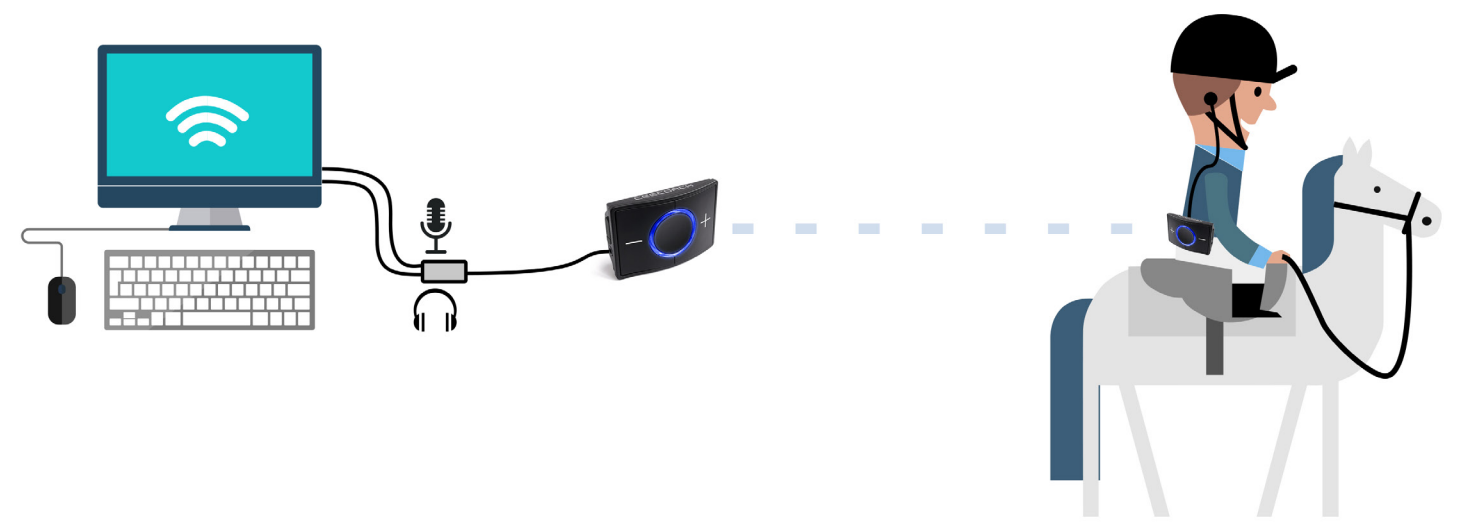

**If your computer has two separate plugs for microphone and speakers:** 

►connect CEECOACH to your computer with the CEECOACH custom cable.

#### **If your computer has a single plug for microphone and speakers:**

►connect CEECOACH to your computer with the CEECOACH cable and splitter (provided).

If your computer fails to accept sound from the microphone plug, you can use the USB external sound card provided.

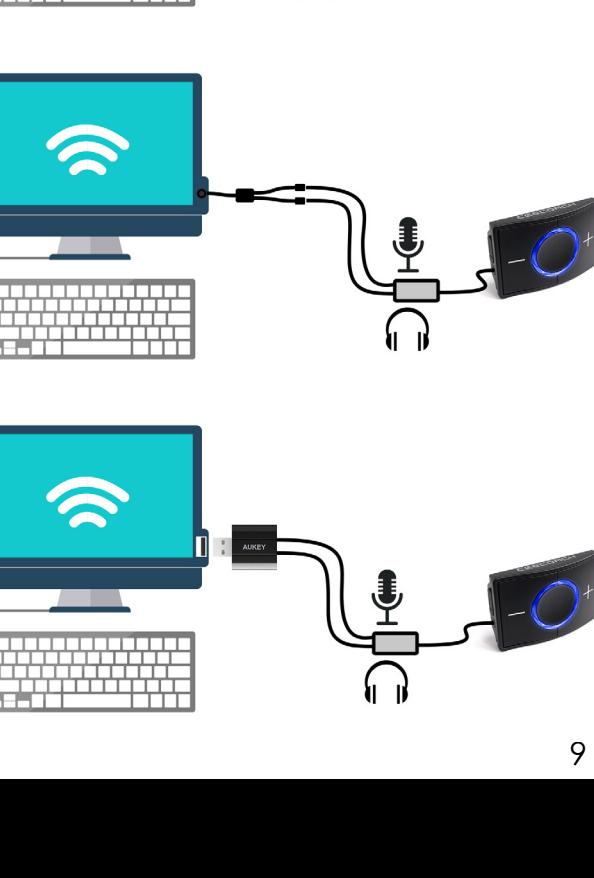

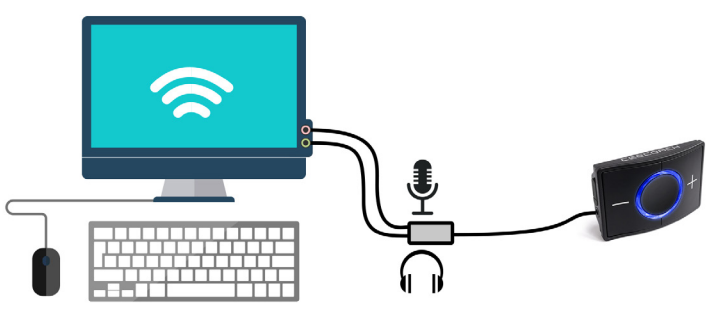

## <span id="page-9-0"></span>**Customer support**

Our qualified team will guarantee you fast support in case of questions or problems with your equipment. Our objective is to have your product in a good working order.

If you need help, please check carefully the manual, the FAQ, and if necessary contact MOVE 'N SEE by phone, e-mail or mail.

Phone (France) : +33 (0) 9 70 75 13 15 (no additional charge) E-mail (after-sales) : ccc@movensee.com Mail (after sales) : MOVE 'N SEE - SAV, 38 rue Jim SEVELLEC, 29200 BREST

MOVE 'N SEE products have a 2 years legal warranty against hidden defects originating from a materials defect, or from a design or manufacturing defect affecting the products delivered and rendering these unfit for use. Opening the product or a part of the product void the warranty.

To return a product, you must first contact MOVE 'N SEE to explain the problem. If the technical department at MOVE 'N SEE decides that the product needs to be returned to them, you will be given a returns code.

You can then return the product along with the accessories in its original packaging. The returns code must be clearly marked on the exterior of the packaging.

As soon as we receive your package, our technicians will inspect and analyse the problem item. If the guarantee detailed in the conditions of sale are applicable, it will be repaired or replaced free of charge.

In all other cases, you will be sent a free quote for repairs. You will then have the choice:

-to refuse the quote, in which case the product will be returned to you at your own expense.

-to accept the quote. In this case, repairs will begin on reception of your payment. The product will then be returned to you once the repairs have been completed.